## Firma Kategorileri

Tanımlar > Firmalar > Firma Kategorileri 01 / 02 / 03 / 04 / 05 seçenekleri ile Logo CRM'de kullanılacak olan firma kategorileri sınıflandırılarak kaydedilir.

Yeni bir firma kategorisi tanımlamak için ilgili sınıfın Firma Kategorisi ekranındaki Yeni Firma Kategorisi (X)  $\bigoplus$  Yeni Firma kategorisi seçeneğine tıklanır.

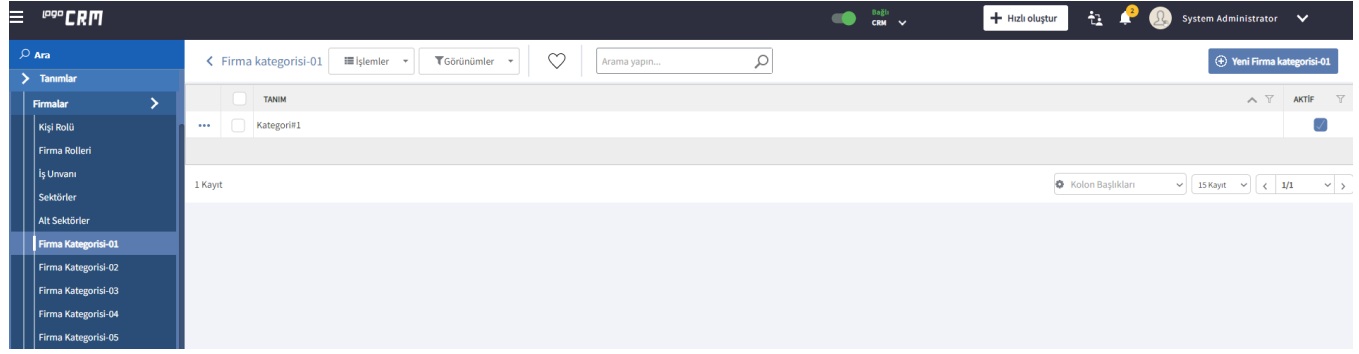

Açılan Firma Kategorisi (01 / 02 / 03 / 04 / 05) ekranında kategori adı Tanım alanına girilir.

Aktif işaret kutucuğu seçili olmayan firma kategorisi tanımları, kartların ilgili alanlarında seçenek olarak getirilmez.

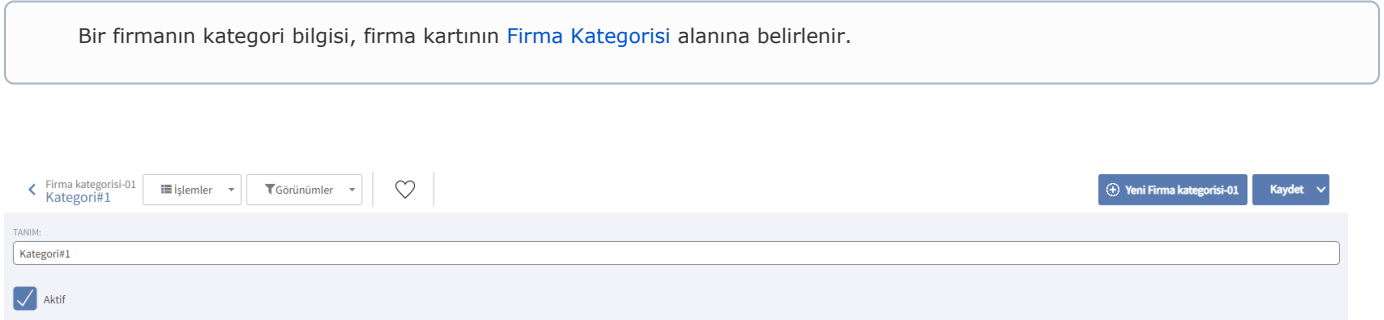